## **Compartición de recursos por NFS nun dominio con LDAP**

• Nesta sección veremos a configuración necesaria para compartir por NFS para os clientes Linux as carpetas persoais dos usuarios do dominio e comúns.

## **Compartir as carpetas por NFS**

- En primeiro lugar, compartimos en FreeNAS as carpetas por NFS.
- Compatir carpetas por NFS en FreeNAS  $\begin{array}{c} \mathbb{B} & \mathfrak{S} & \mathfrak{S} & \mathfrak{m} \end{array}$ 9 . ▥ 雷 ы l. ۰ •  $\begin{tabular}{ll} \textbf{ATP (MSE)} & \textbf{MS (DSE)} & \textbf{NUC (M)} & \textbf{SMD (CFT) } & \textbf{SOS (CCS)}\\ \textbf{ATP (MSE) & \textbf{ATP (MSE) (DFT)} }\\ \end{tabular}$ Nontre Comentario del recurso comparible Ruda<br>No entry has been found Picamos no botón de **Compartido** da barra superior e Entramos na lapela **NFS(Unix)**. • AFF (Apple) MFS (Deal) WebDAV SAMSA (CFS) Book (SCS)  $[{\it and \; dimension \; with \;} \;]$ **Fallen** Come Today in . Sektemen Vemos que non hai comparticións feitas por NFS. Picamos en **Add Compartidos NFS (Unix)** para engdir unha. • **Add Compartidos NFS (Unix)**

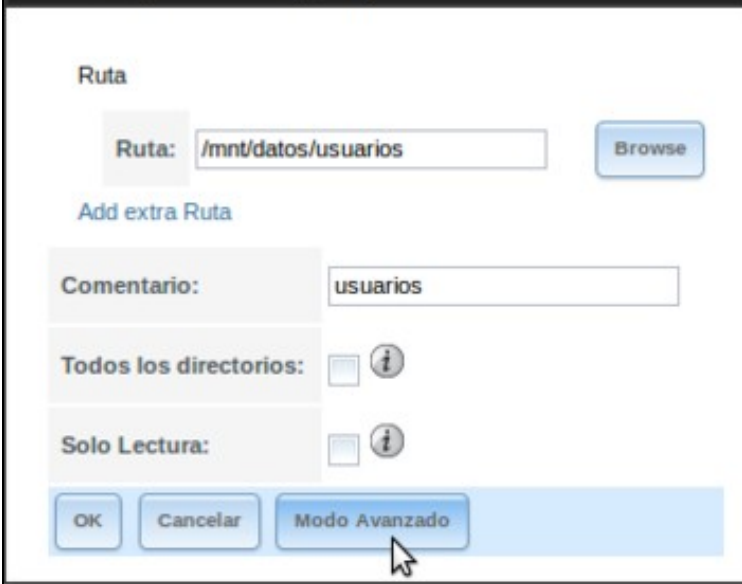

Introducimos un comentario para a compartición e ruta da carpeta a compartir: **/mnt/datos/usuarios**. En lugar de aceptar, imos picar no **Modo Avanzado** para cambiar unha opción máis.

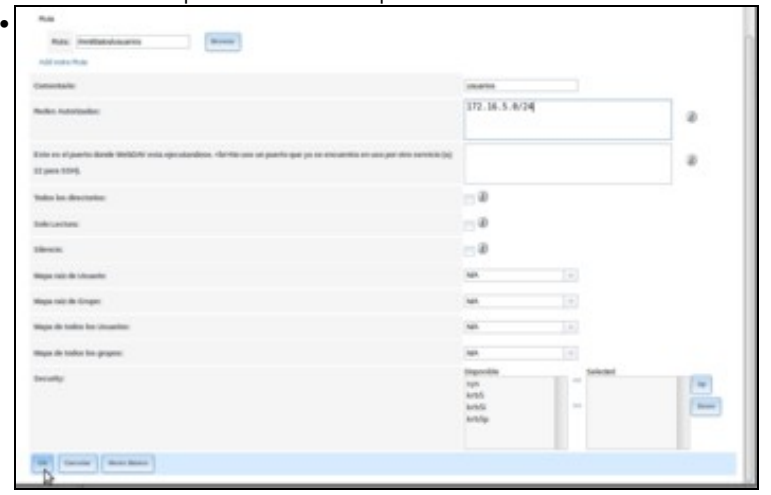

Introducimos en **Redes Autorizadas** as direccións das redes que van estar autorizadas a acceder á carpeta compartida, que será a nosa rede local: *172.16.5.0/24*.

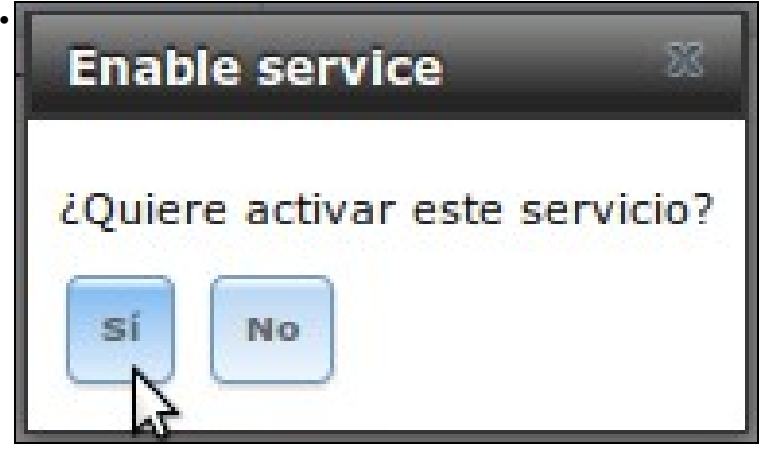

Ao compartir a carpeta, xa nos pregunta se queremos activar o servizo. Dicimos que si.

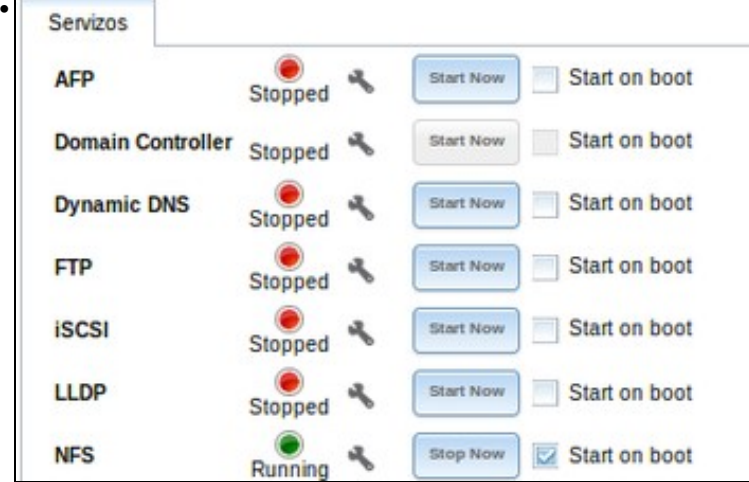

Podemos ver o servizo NFS xa activado.

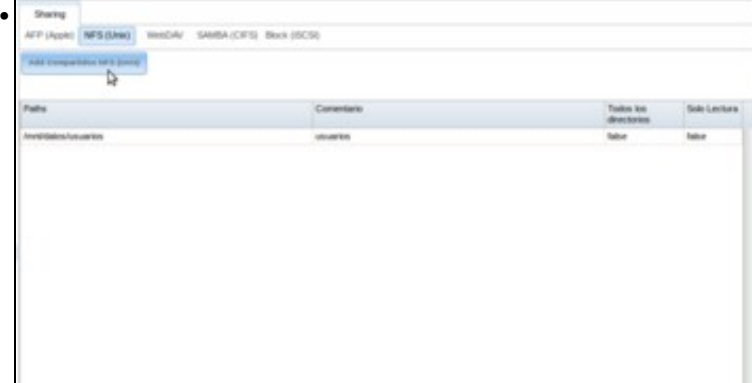

Volvemos ás comparticións NFS para compartir a carpeta *comun*.

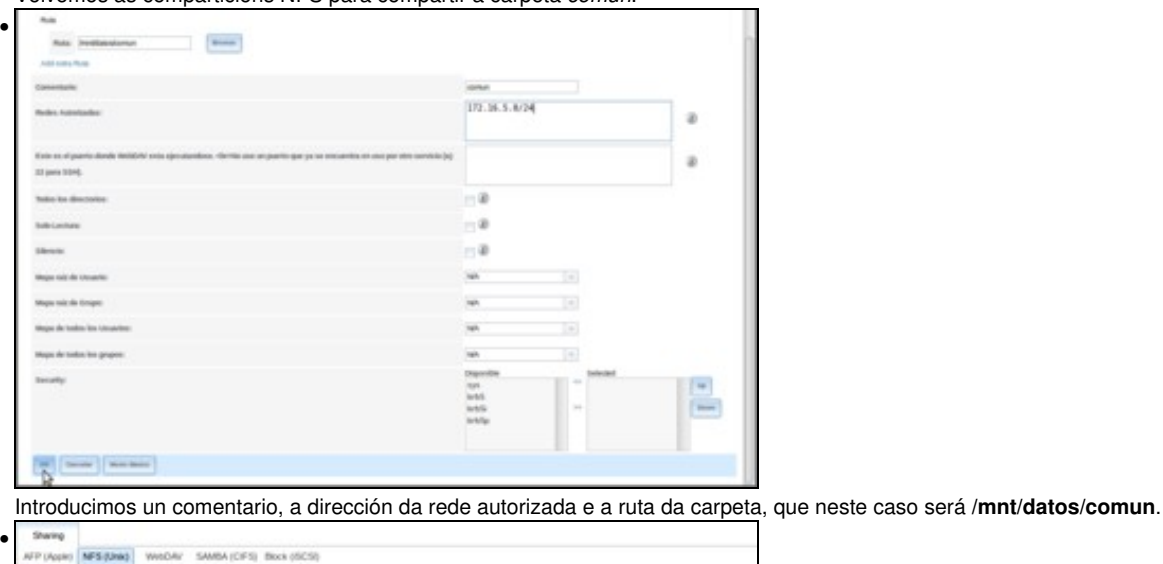

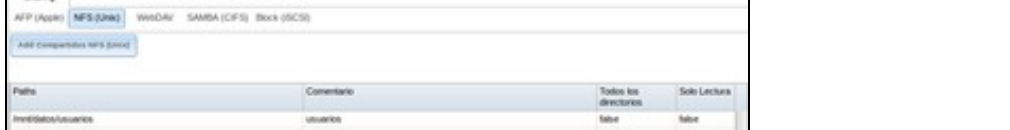

Vista das dúas carpetas compartidas.

## **Configurar os equipos cliente para acceder ás carpetas almacenadas en FreeNAS**

- Agora só nos queda cambiar a configuración dos clientes Linux para que utilicen esas carpetas compartidas.
- En *uclient01* editamos o ficheiro **/etc/fstab** para modificar as liñas que montan as carpetas */home/iescalquera* e */media/comun* (Podemos poñer a dirección IP do equipo *nas00* ou o nome de DNS se o damos de alta na zona *iescalquera.local*):

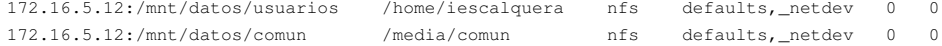

• Desmontamos as dúas carpetas e volvémolas a montar coa información do ficheiro */etc/fstab*:

```
sudo umount /home/iescalquera
sudo umount /media/comun
sudo mount -a
```
• Iniciamos sesión en *uclient01* co usuario *sol*.

Conectar a un servi...

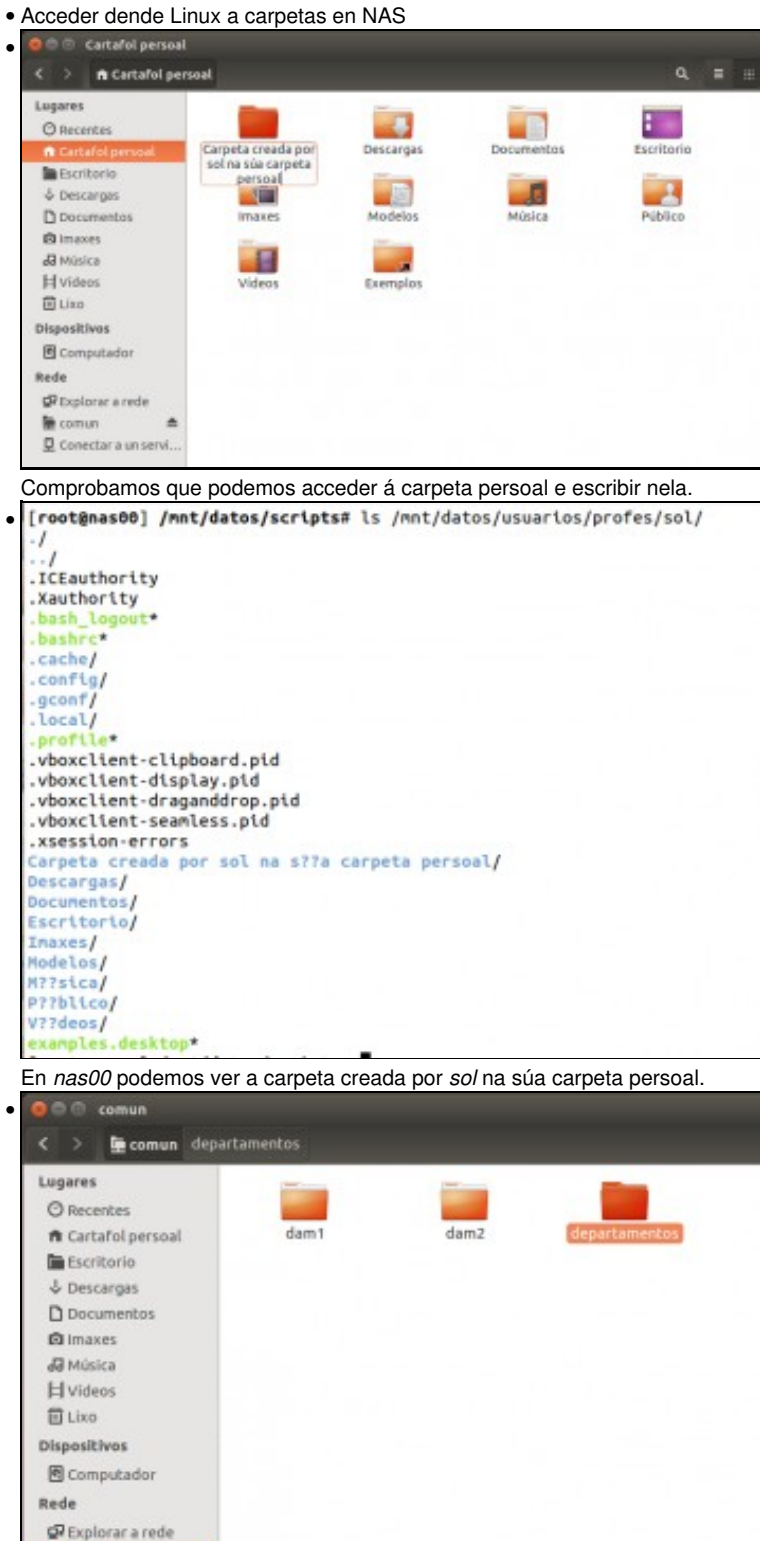

*sol* tamén pode acceder ao contido de *comun*.

-- [Antonio de Andrés Lema](https://manuais.iessanclemente.net/index.php/Usuario:Antonio) e [Carlos Carrión Álvarez](https://manuais.iessanclemente.net/index.php/Usuario:Carrion)